### Internet Assisted Review

Review User Group December 16, 2002

*Tracy Soto, eRA Analyst Daniel Fox, Lead Developer*

# IAR Update

- **. IAR released as an NIH eRA Commons** application on December 6, 2002.
- *★ IAR is in pre-pilot mode.* 
	- Only SRAs/GTAs authorized as Pilot users (and their Reviewers) will have access.
	- ₩ Pilot users are selected members of the IAR Focus Group.
	- **During the pre-pilot, usage of the system is** closely monitored for feedback, suggestions, problems, etc.

# Logging into IAR SRAs and GTAs

- **. SRAs and GTAs will use their IMPAC II** accounts.
- **IAR is accessible from the NIH eRA** Commons home page (<https://commons.era.nih.gov/>) or via the Peer Review Banner screen (IAR System Log in).
- **. IAR doesn't use cluster security, SRA and** GTA must be on the roster to access the meeting in IAR.

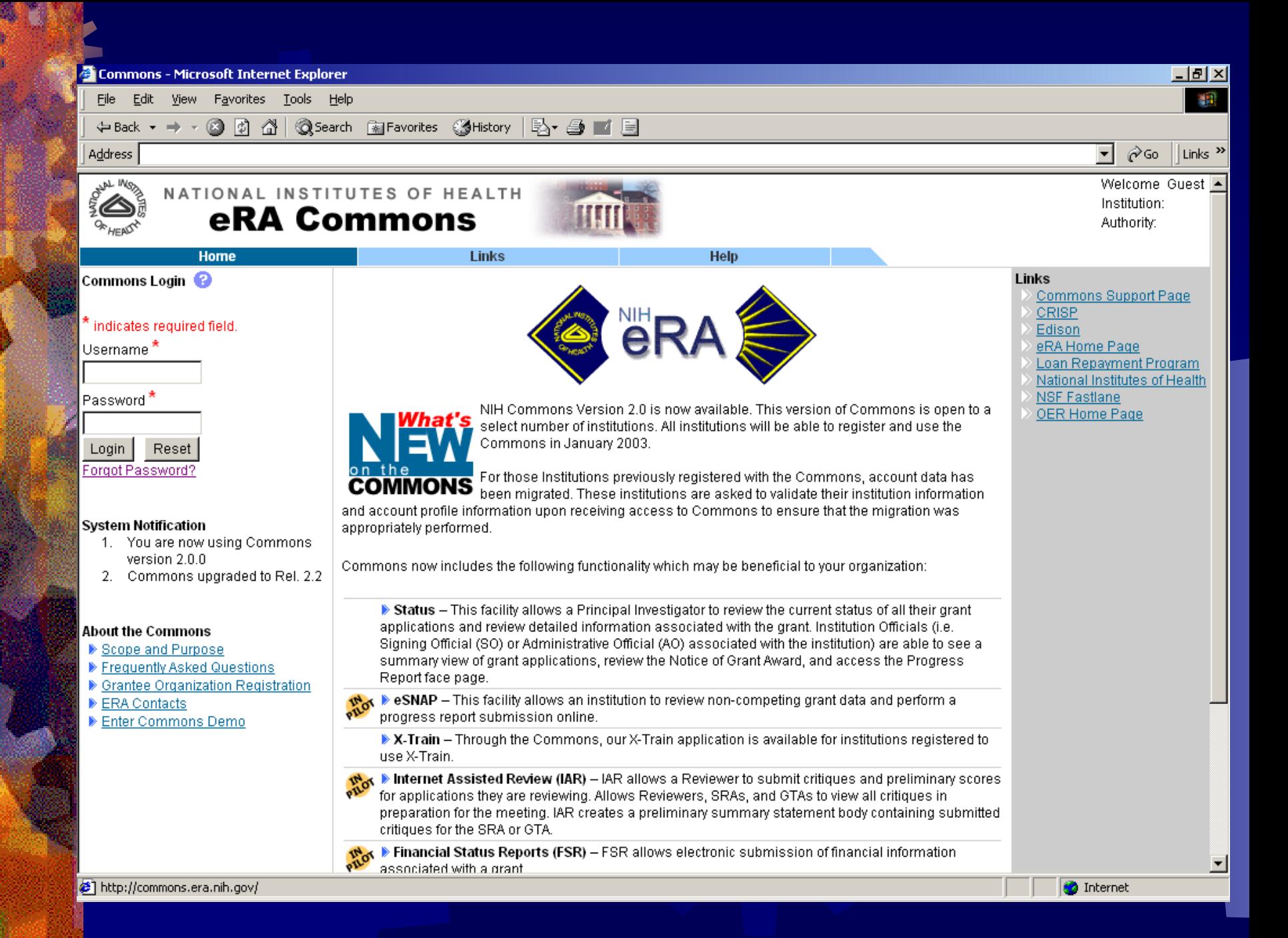

# SRA List of Meetings

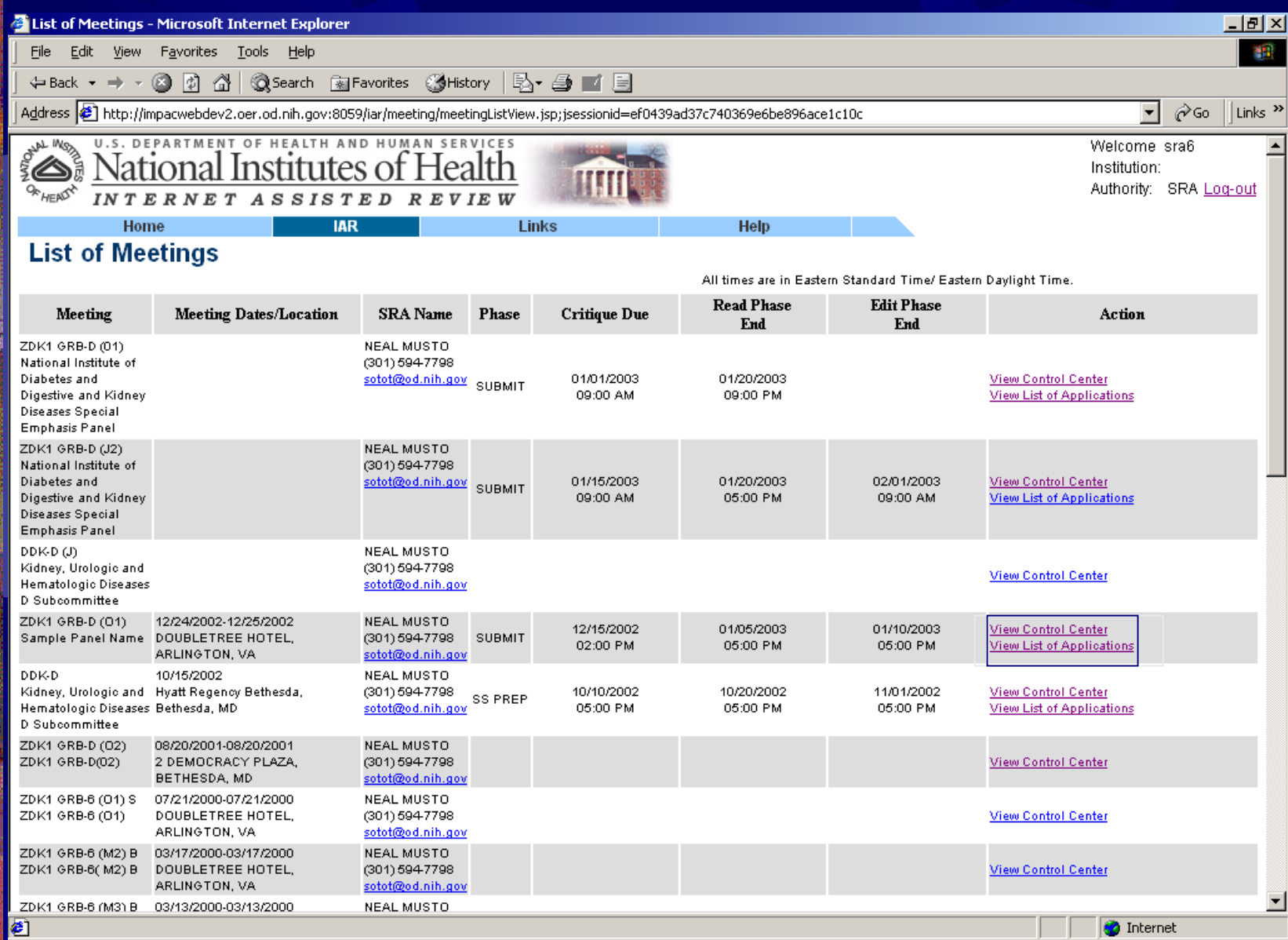

# SRA - IAR Control Center

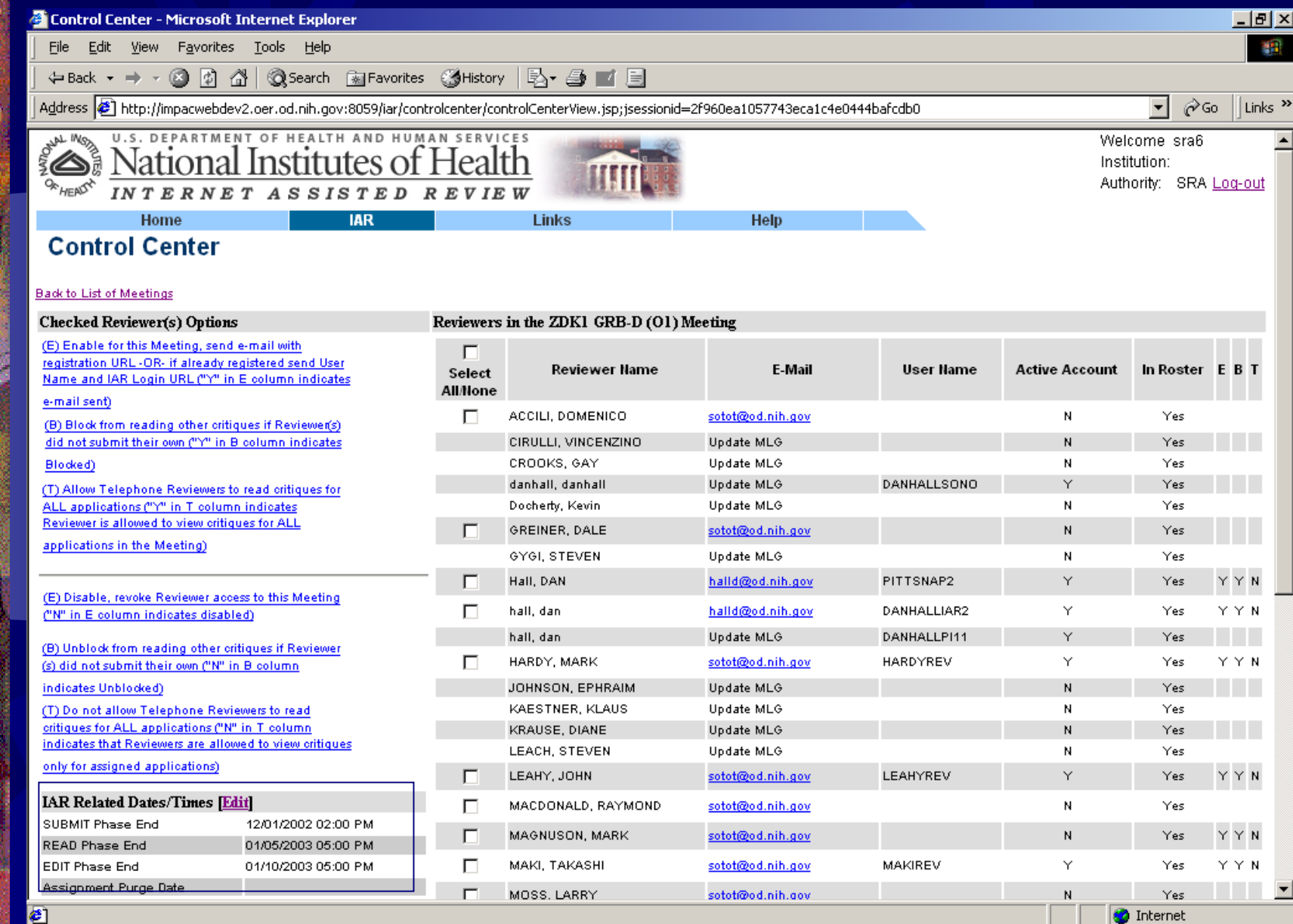

# First Step – Define Phases

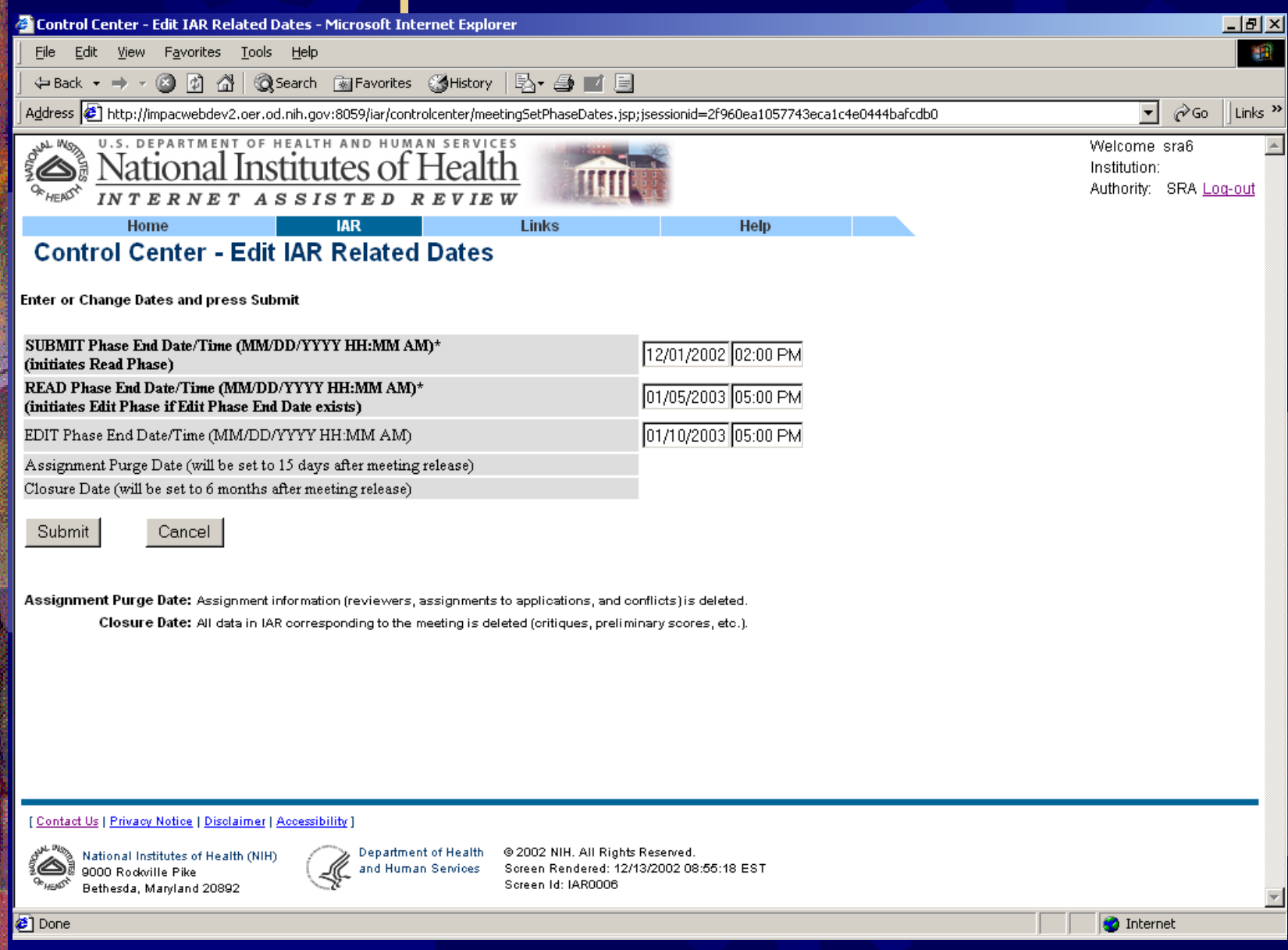

# Before Reviewers can be enabled to use IAR….

**. They must be on the official Meeting** Roster (they must be a real person with person id, no placeholders)

**They must have an email address on** their profile MLG

## Select Reviewer to Enable

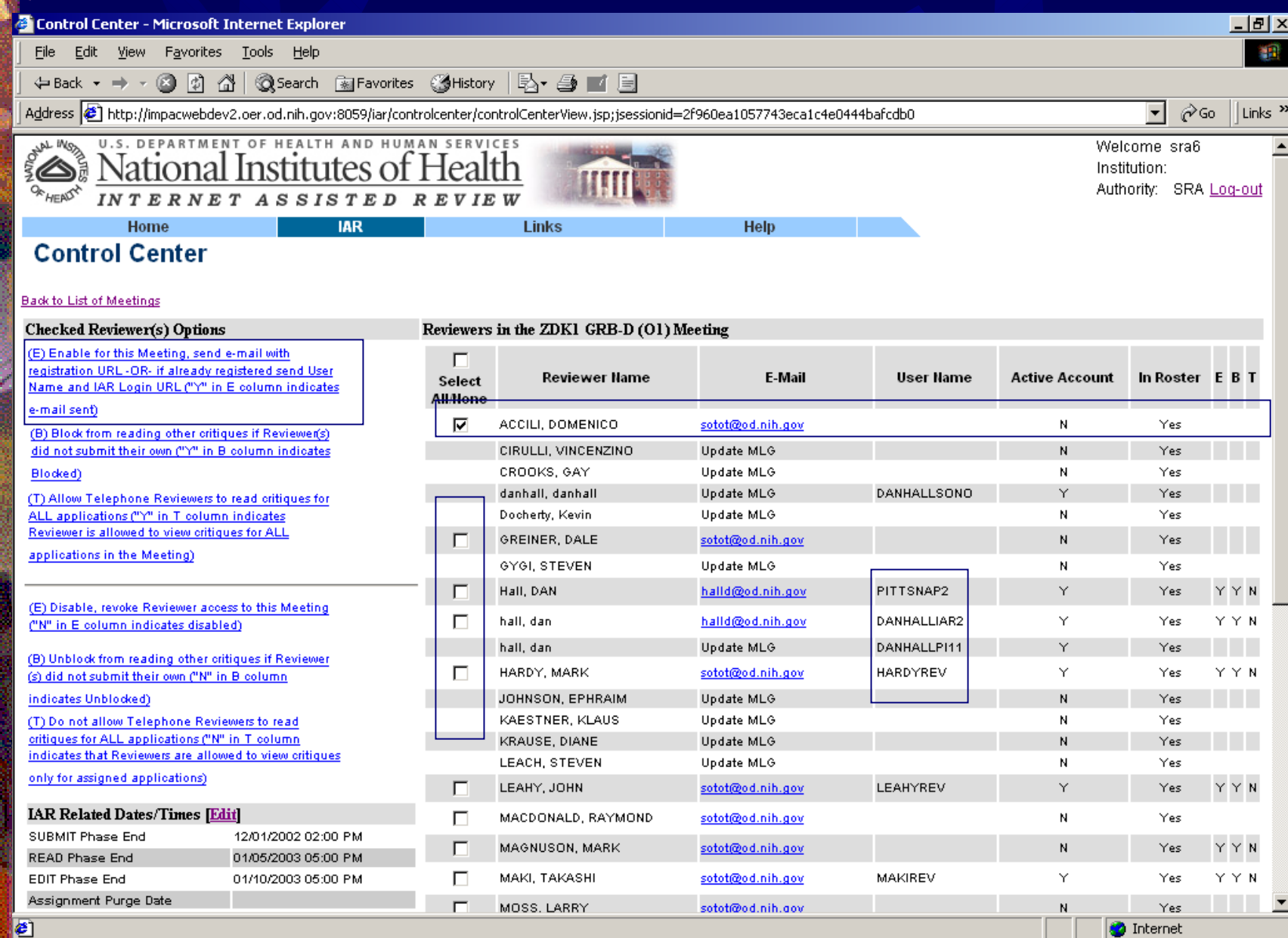

## **Enable Reviewer**

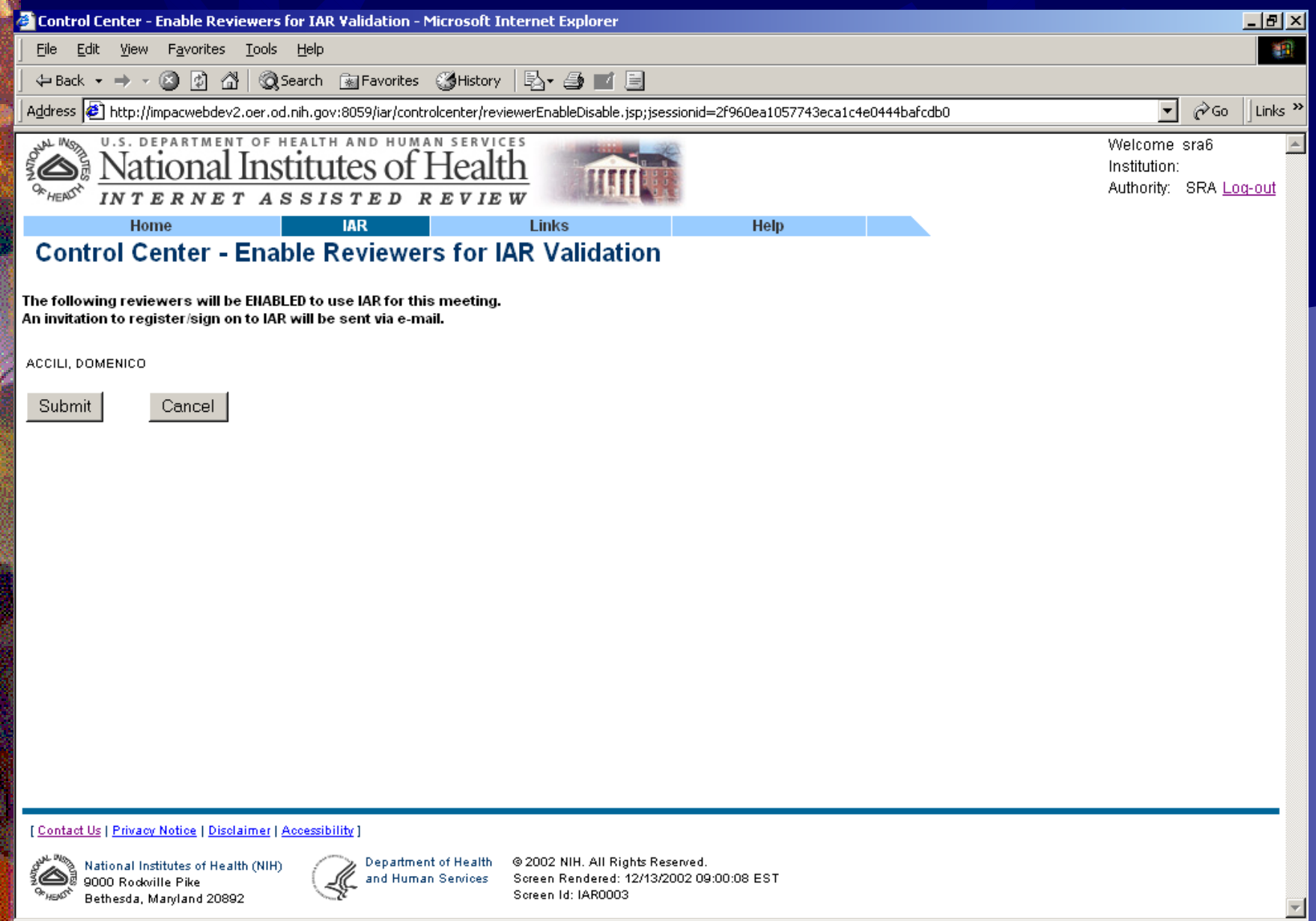

# Reviewer has been Enabled

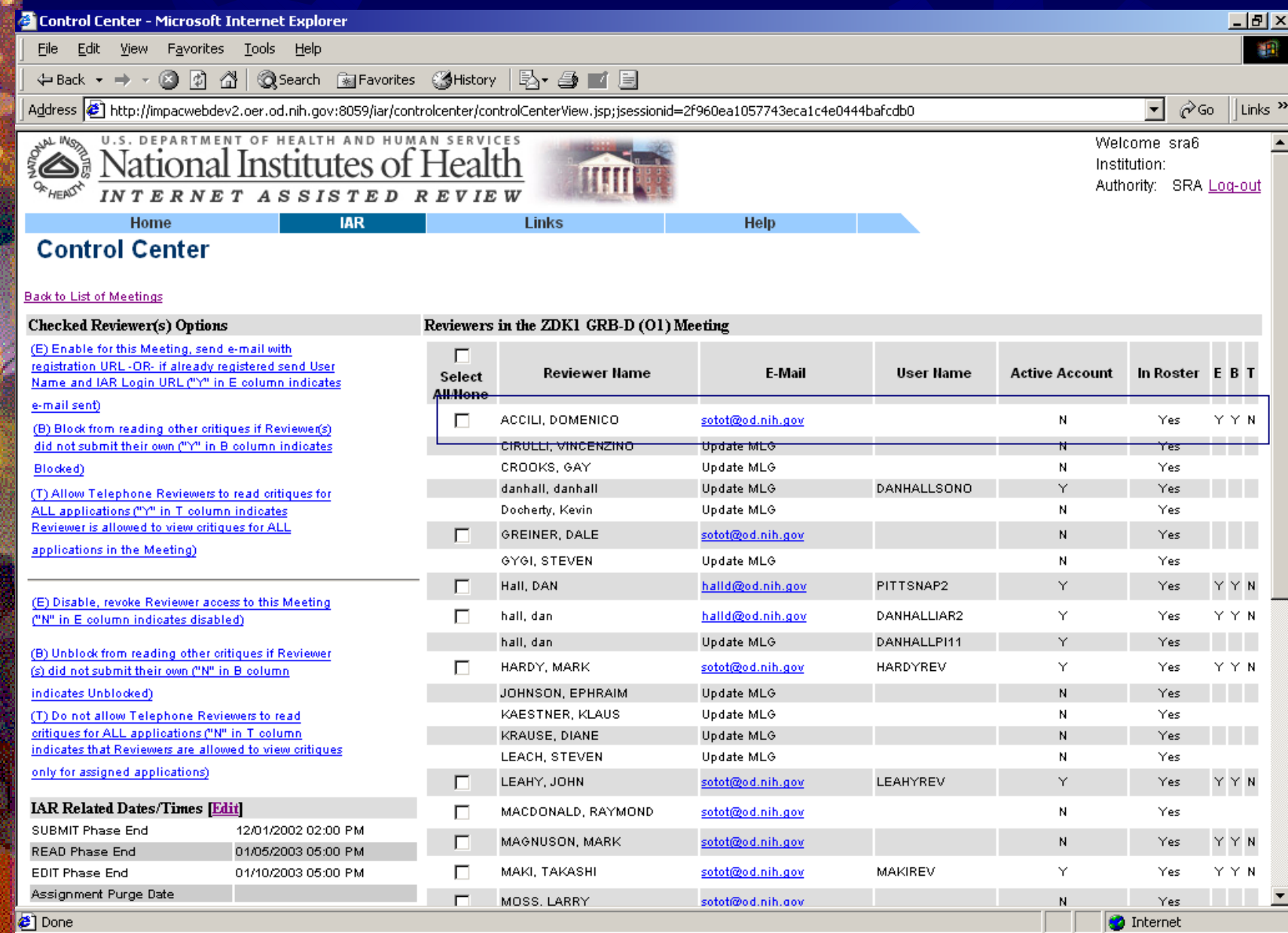

Reviewer Accounts**Process is initiated by the SRA/GTA**  $*$  **When SRA enables a Reviewer,** Reviewer gets email invitation to use IAR**\* Reviewers must have an NIH eRA** Commons account to use IAR *★* **Reviewers with an NIH eRA Commons** account (any Reviewer who uses IAR) have single point of ownership on their profile

### Reviewer Account Process

SRA enables Reviewers

☀

₩

₩

IAR sends email invitation to Reviewers

- If a Reviewer has an NIH eRA Commons account
	- ☀ enabling the Reviewer adds an IAR role to their NIH eRA Commons account
		- Reviewer will get an email containing their NIH eRA Commons username and instructions for how and where to log in

• If a Reviewer doesn't have an NIH eRA Commons account

- ₩ they will get an email containing a unique URL that they must use to create their account (choosing a username, pass word, etc.)
- **after they "create their account," it is reviewed by Data** Quality staff
- when approved by DQ staff (within 24 business hours), the account becomes a Permanent NIH eRA Commons account with a role to use IAR
- the Reviewer will receive an email confirming the username and providing instructions for how and where to log in

### Email to Reviewers with existing Commons account

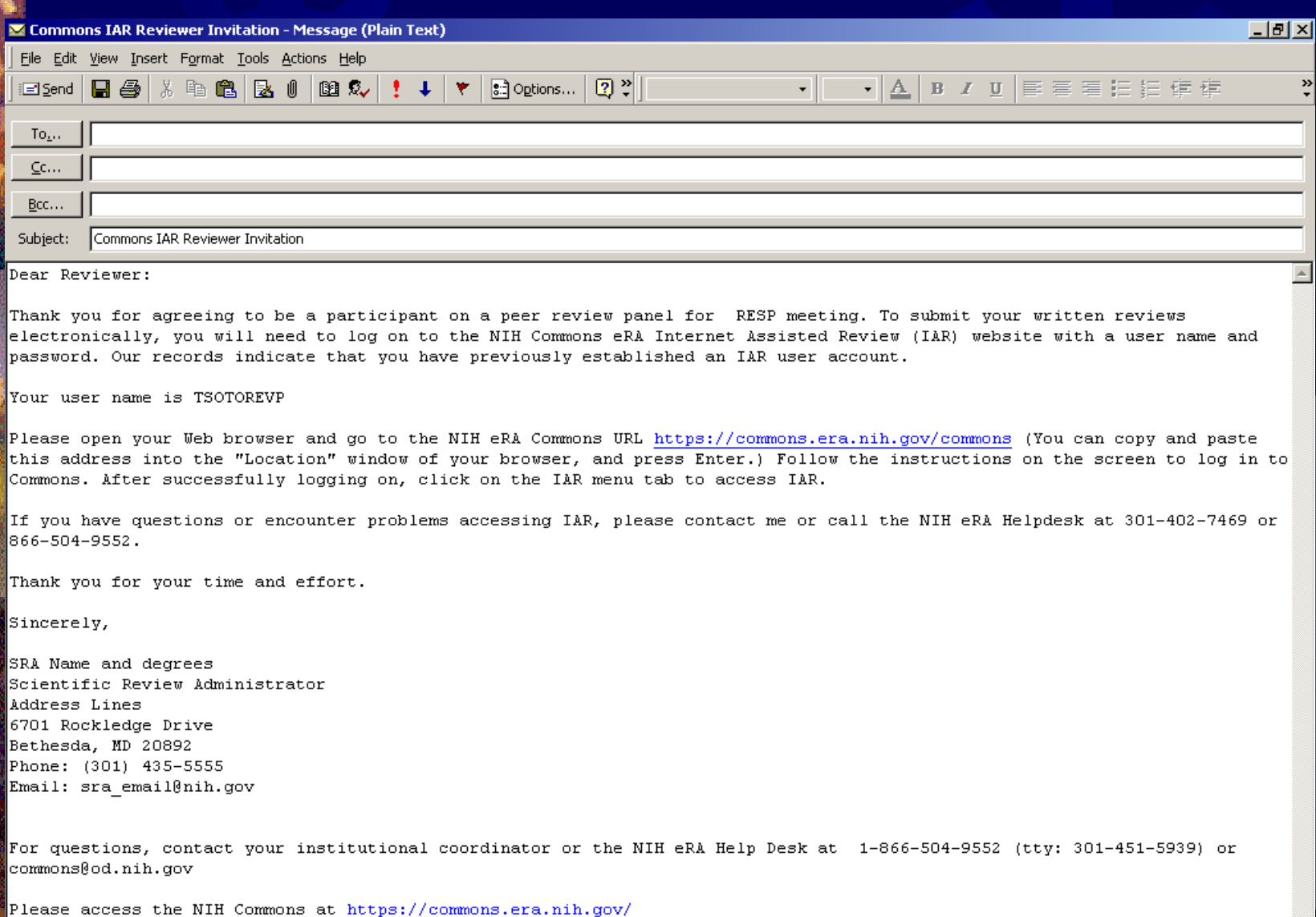

### Email to Reviewers without Commons accounts

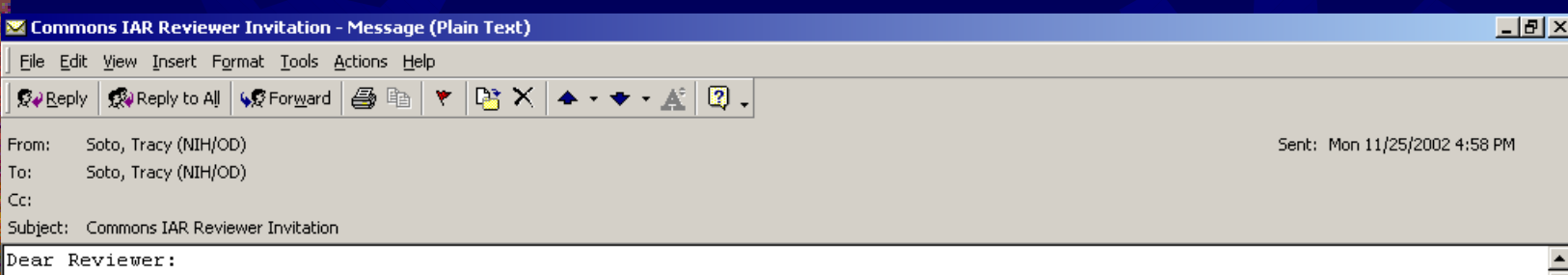

Thank you for agreeing to be a participant on a peer review panel for ZDK1 GRB-D (O1) meeting. To submit your written reviews electronically, you will need to log on to the NIH Commons eRA Internet Assisted Review (IAR) website with a user name and password. To establish that user name and password, we have set up a special URL (address on the Internet) that is unique to you. Open your Web browser and go to the URL http://impacwebdev2.oer.od.nih.gov:8060/commons/initReviewAcct.do? code=8887f308b1be319d

(You can copy and paste this address into the "Location" window of your browser, and press Enter.) Follow the instructions on the screen to enter information about vourself and select vour user name and password.

After submitting your registration request, you should receive an email within 24 hours indicating that your account is lactive.

Once vour account is active, vou may log in to IAR. If vou have questions or problems setting up vour account, please call or email the NIH eRA Helpdesk at 301-402-7469 or 866-504-9552 or commons@od.nih.gov.

Thank you for your time and effort.

Sincerely,

NEAL MUSTO, Ph.D., MD Scientific Review Administrator REVIEW BRANCH, DEA, NIDDK ROOM 750, 6707 DEMOCRACY BOULEVARD NATIONAL INSTITUTES OF HEALTH BETHESDA, MD 20892-6600

Phone: (301) 594-7798 Email: sotot@od.nih.gov

For questions, contact your institutional coordinator or the NIH eRA Help Desk at 1-866-504-9552 (tty: 301-451-5939) or commons@od.nih.gov

Please access the NIH Commons at http://impacwebdev2.oer.od.nih.gov:8060/commons

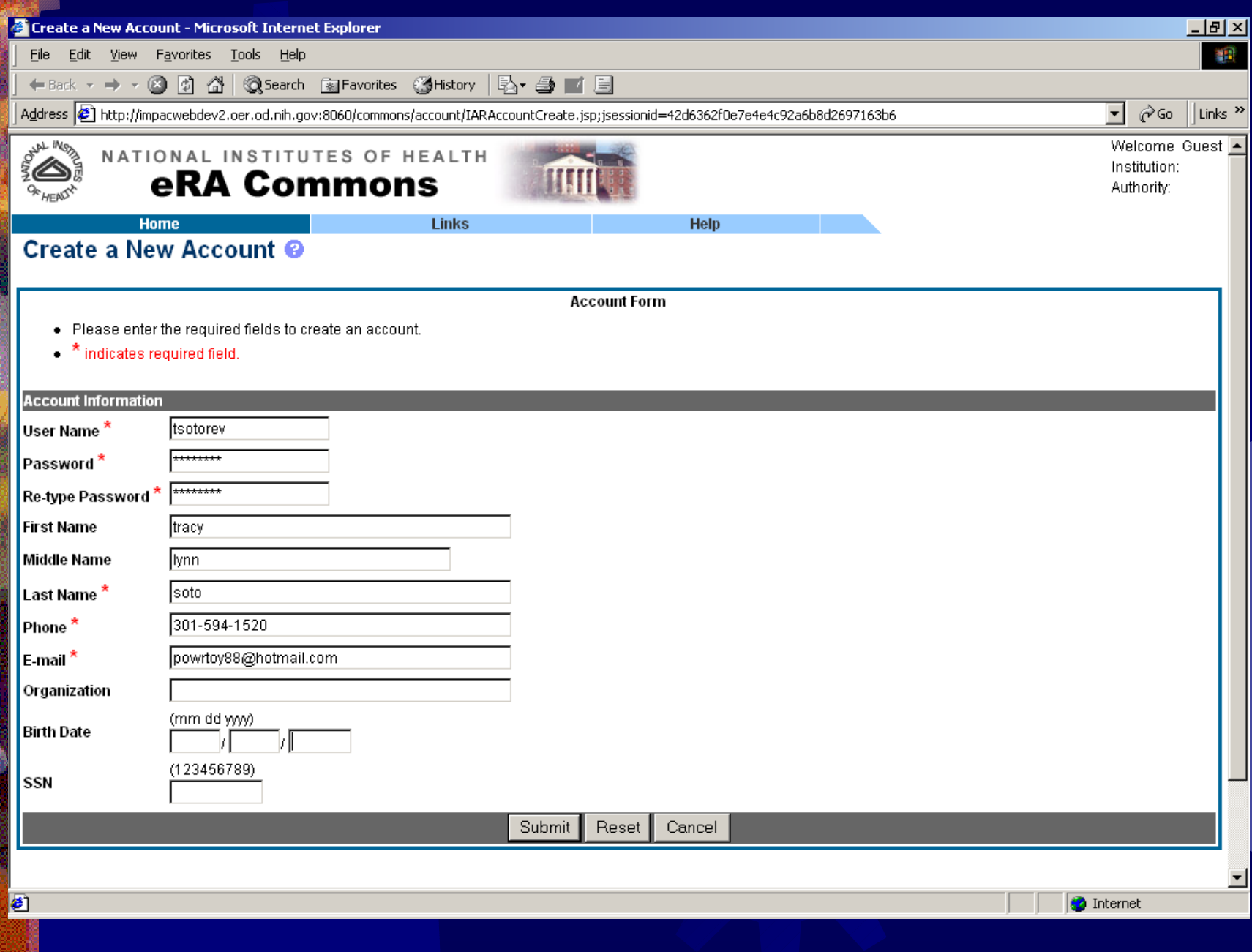

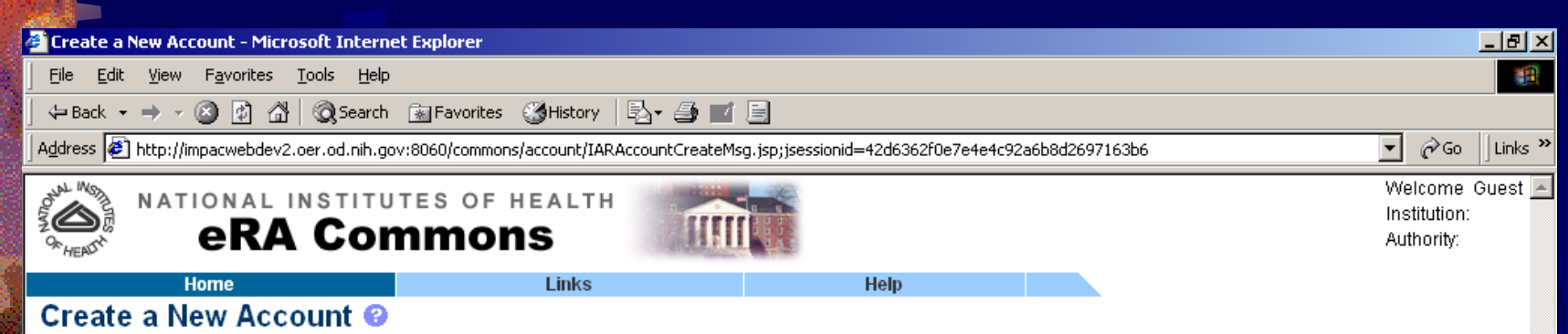

Your account, [tsotorev] has been created, however, it cannot be used until NIH has reviewed your account information.

NIH will review your account information pending approval. Once reviewed, you will receive another email stating the status of your account.

[ Contact Us | Privacy Notice | Disclaimer | Accessibility ]

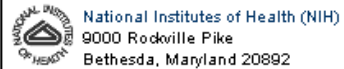

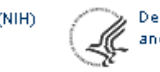

Department of Health @ 2002 NIH. All Rights Reserved. and Human Services Screen Rendered: 11/22/2002 12:02:37 EST Screen Id:

**C** Internet

**Done** 

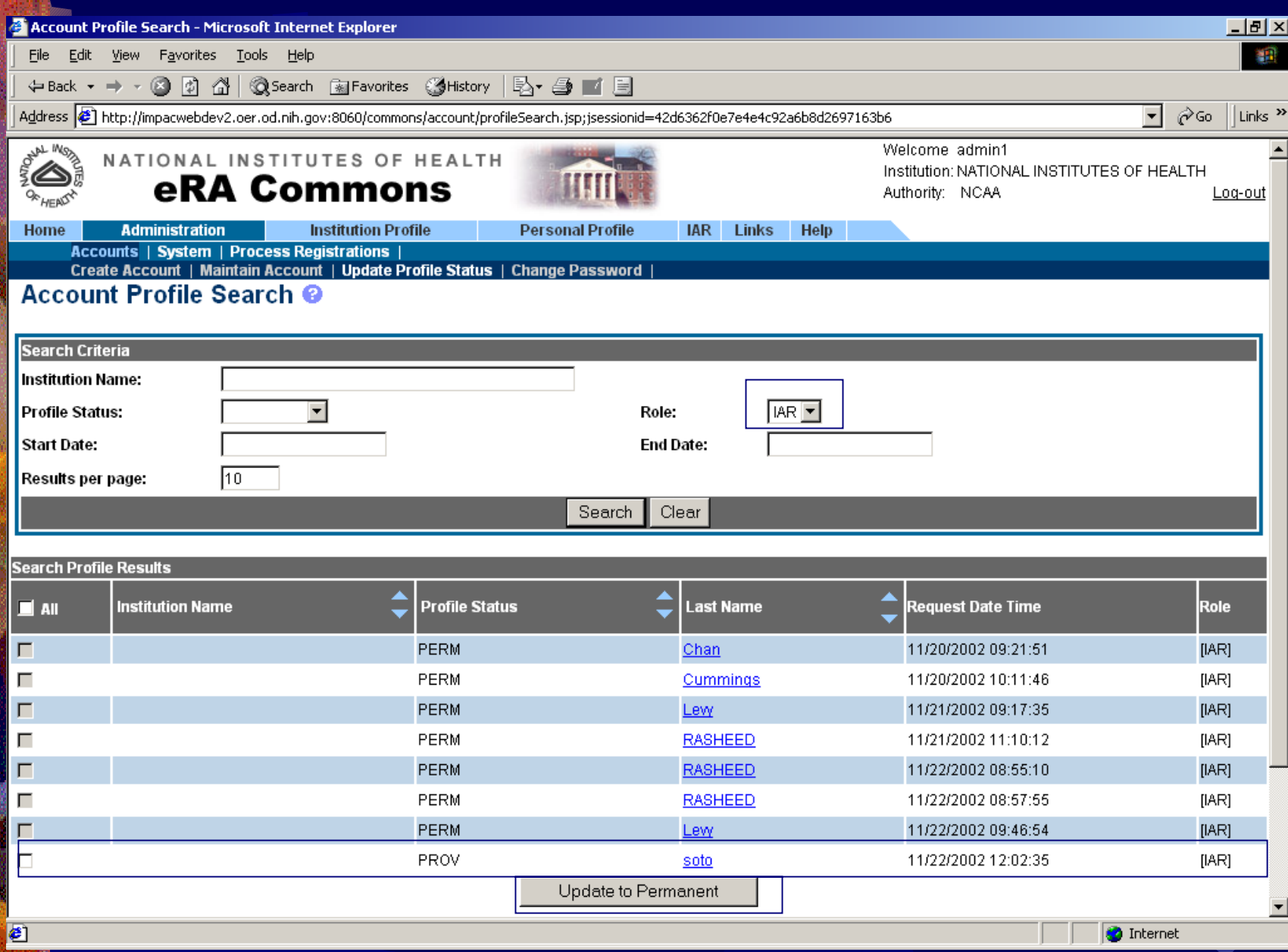

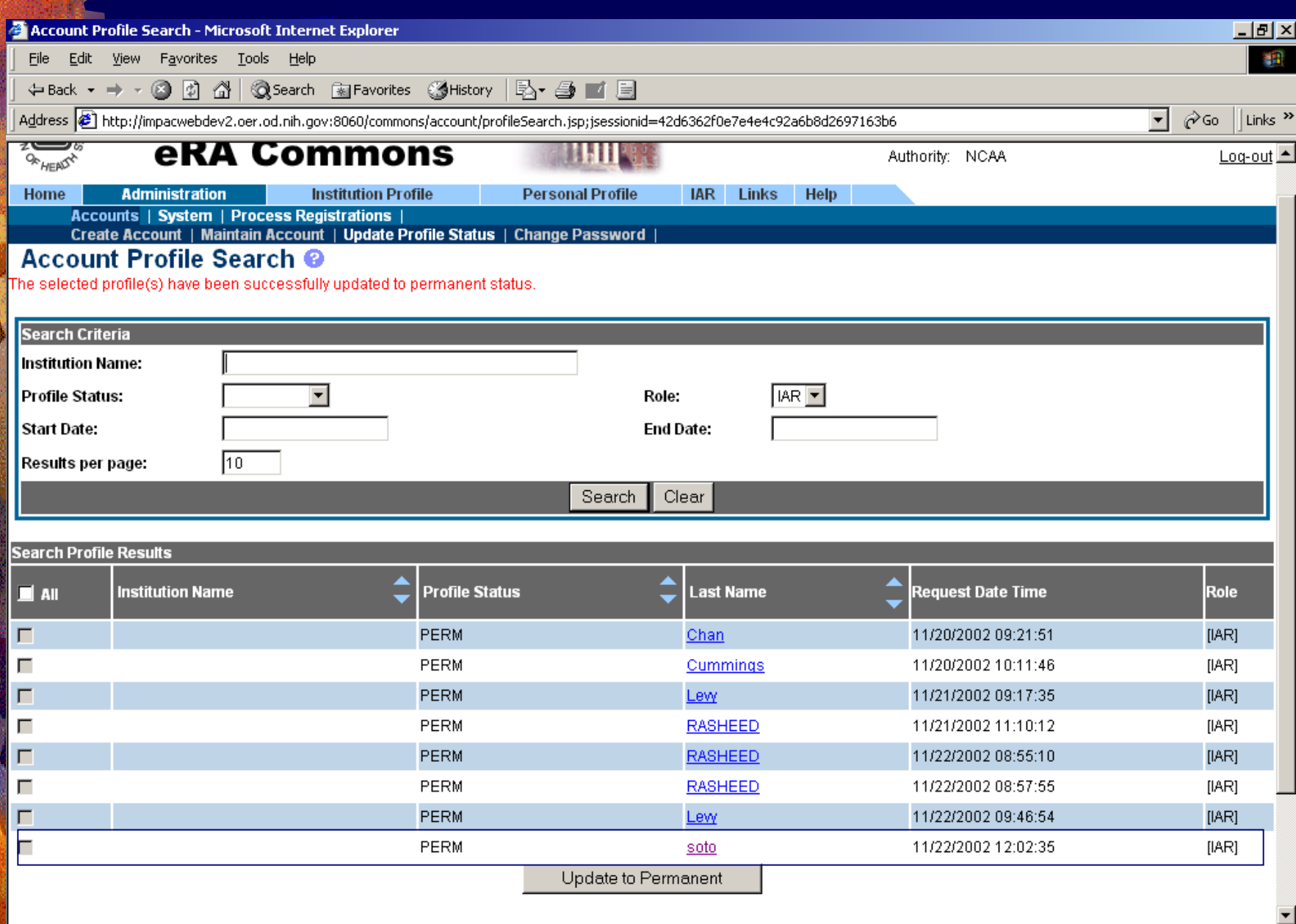

**O** Internet

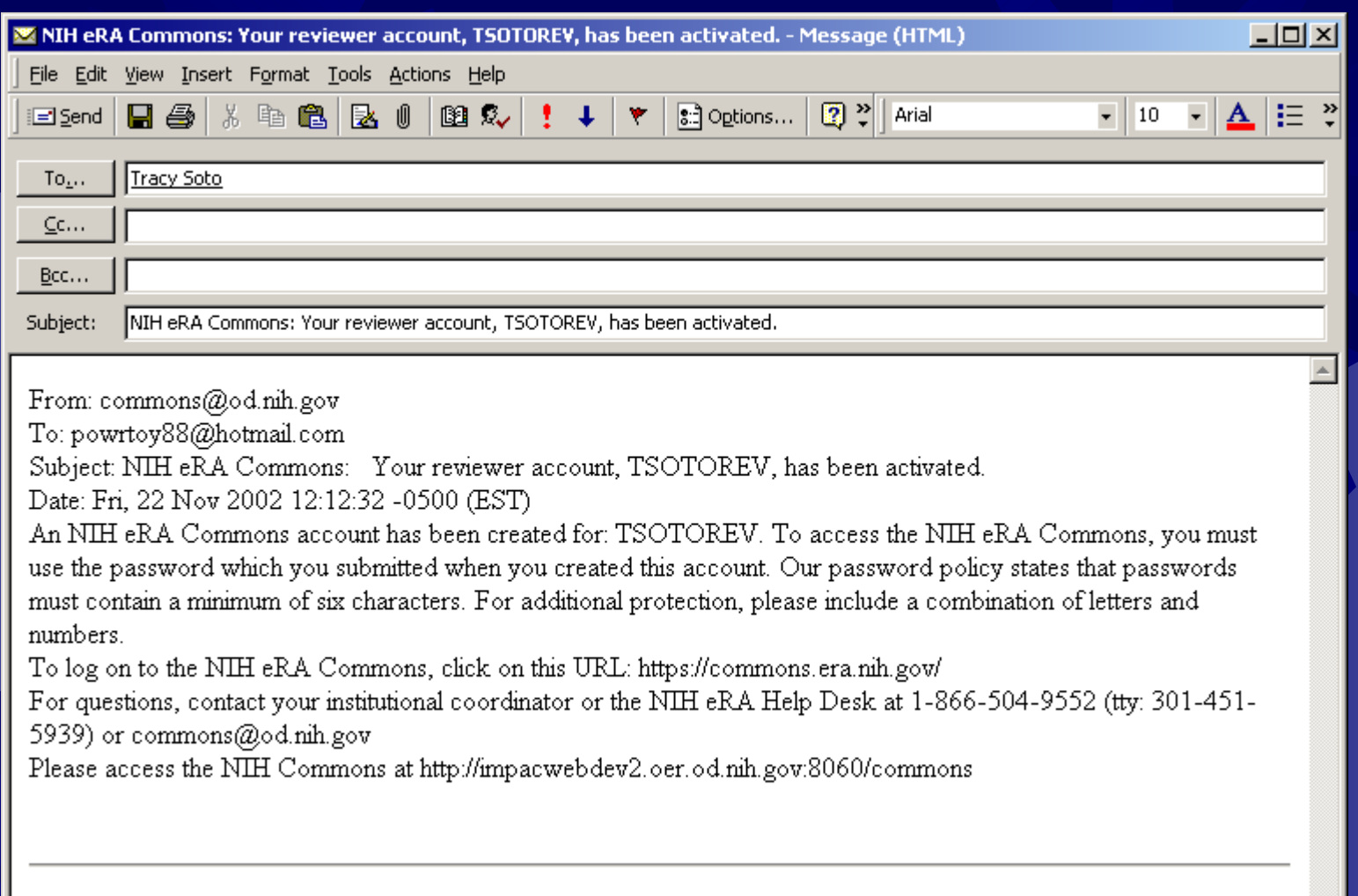

### Single Point of Ownership for Reviewers

- **. Reviewers with Permanent NIH eRA Commons** accounts can now maintain their own profile information.
- **SRA/GTAs will not be able to modify these elements** of the profile for a Reviewer with a Permanent NIH eRA Commons account:
	- **. First and Last Name**
	- MLG address (Reviewer Address)
	- ₩ HOM address (Employment)
	- RES address (Personal Information)
	- Employment Information
	- Degrees, Race/Ethnicity, Gender, Date of Birth, SSN, Citizenship, Disability
- **If necessary, Data Contact staff in each IC can** change information on a Permanent profile

# SRA List of Meetings

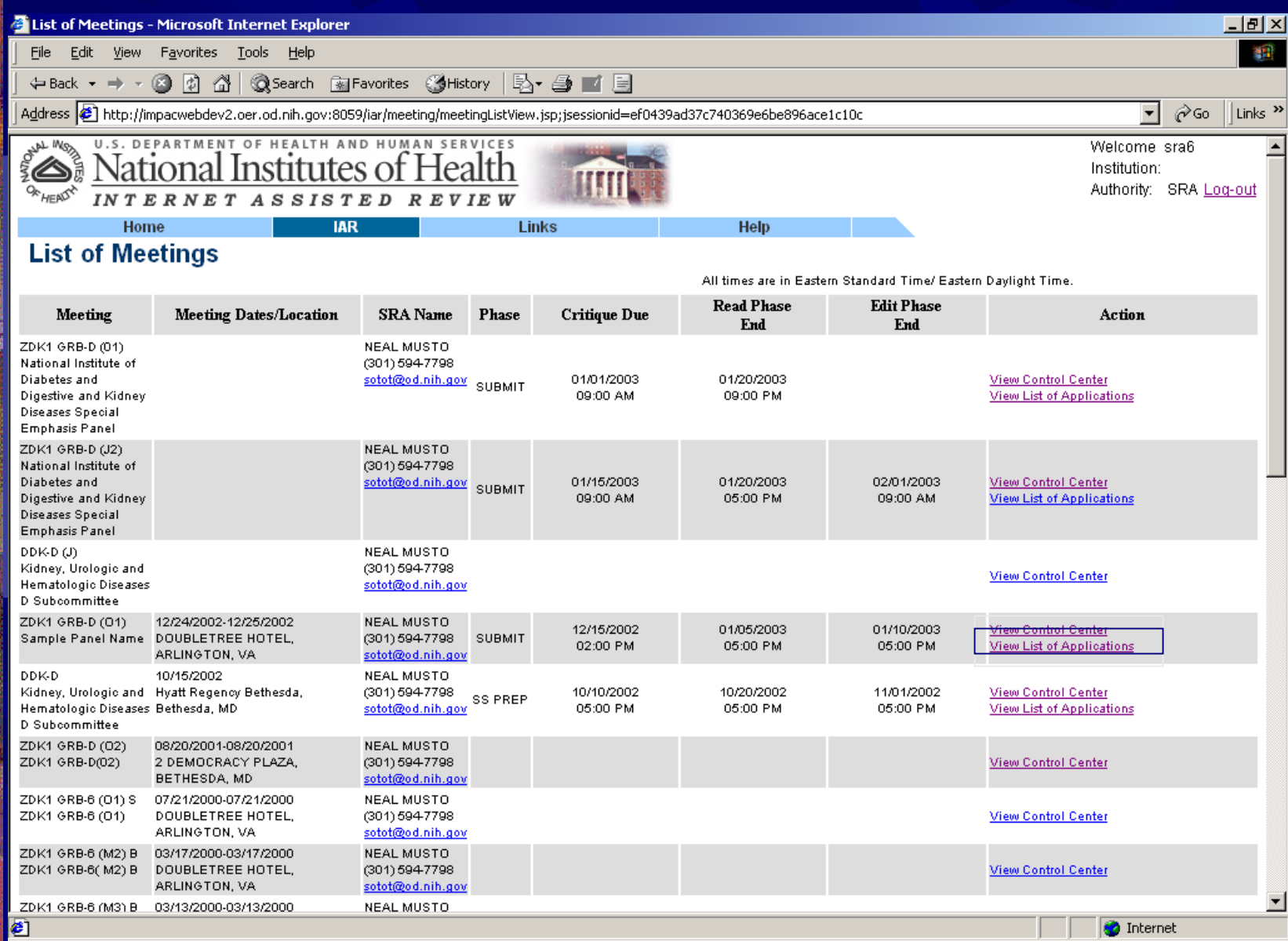

# SRA List of Applications (by appl)

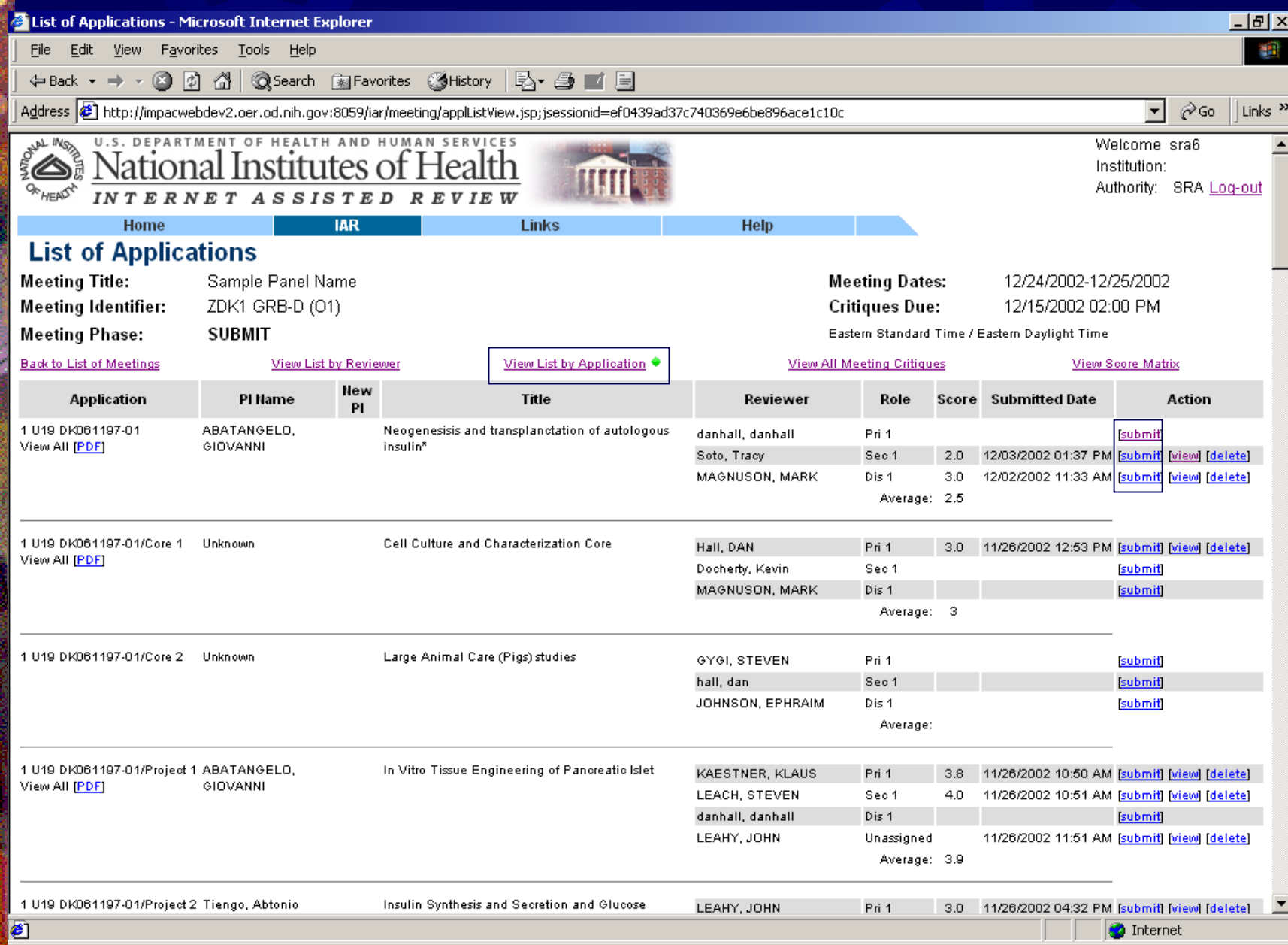

# Submitting Critique/Score

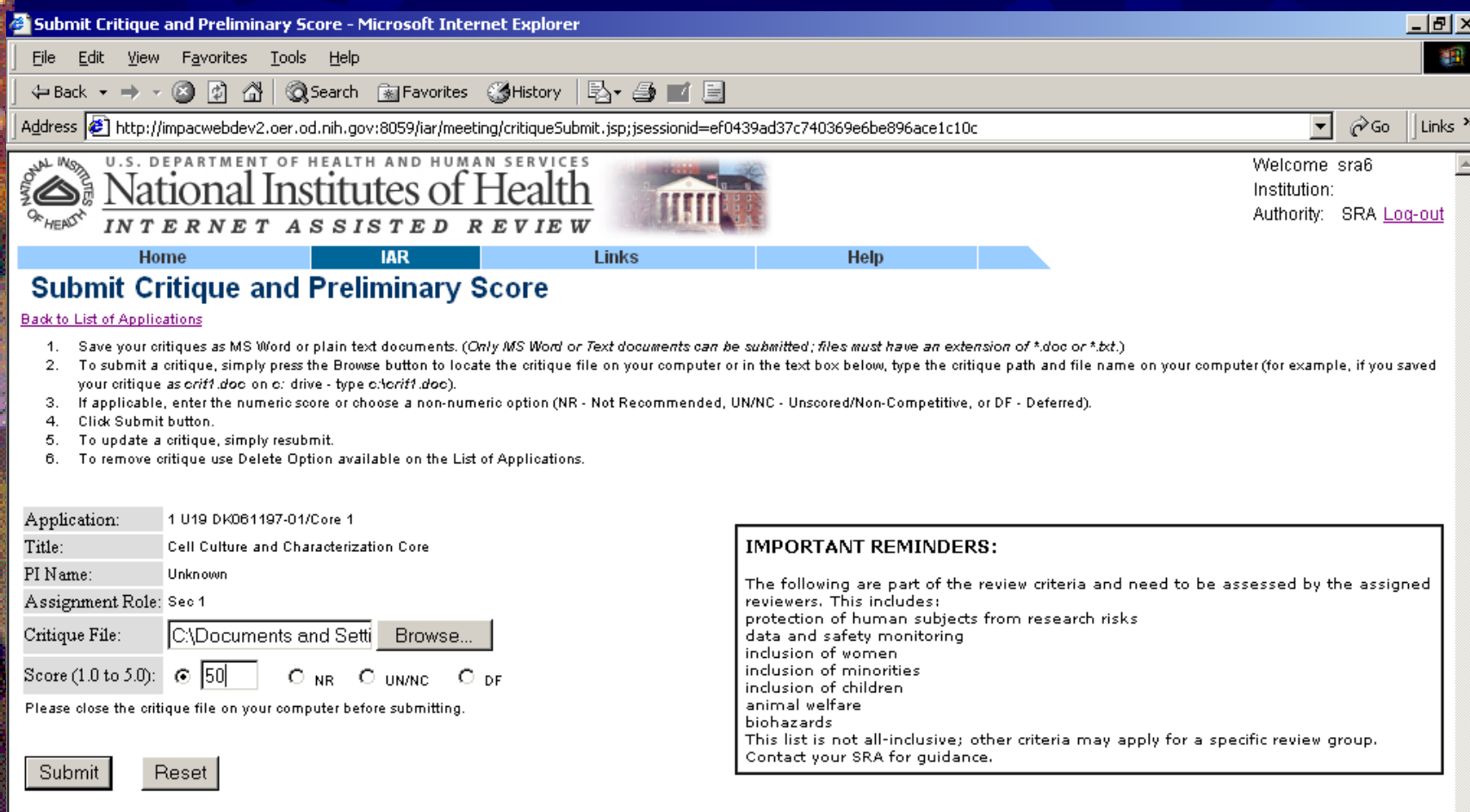

#### [ Contact Us | Privacy Notice | Disclaimer | Accessibility ]

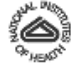

National Institutes of Health (NIH) 9000 Rodwille Pike Bethesda, Maryland 20892

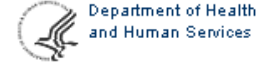

@ 2002 NIH. All Rights Reserved. Screen Rendered: 12/13/2002 11:07:22 EST Screen Id: IAR0011

## SRA Options for Viewing Critiques

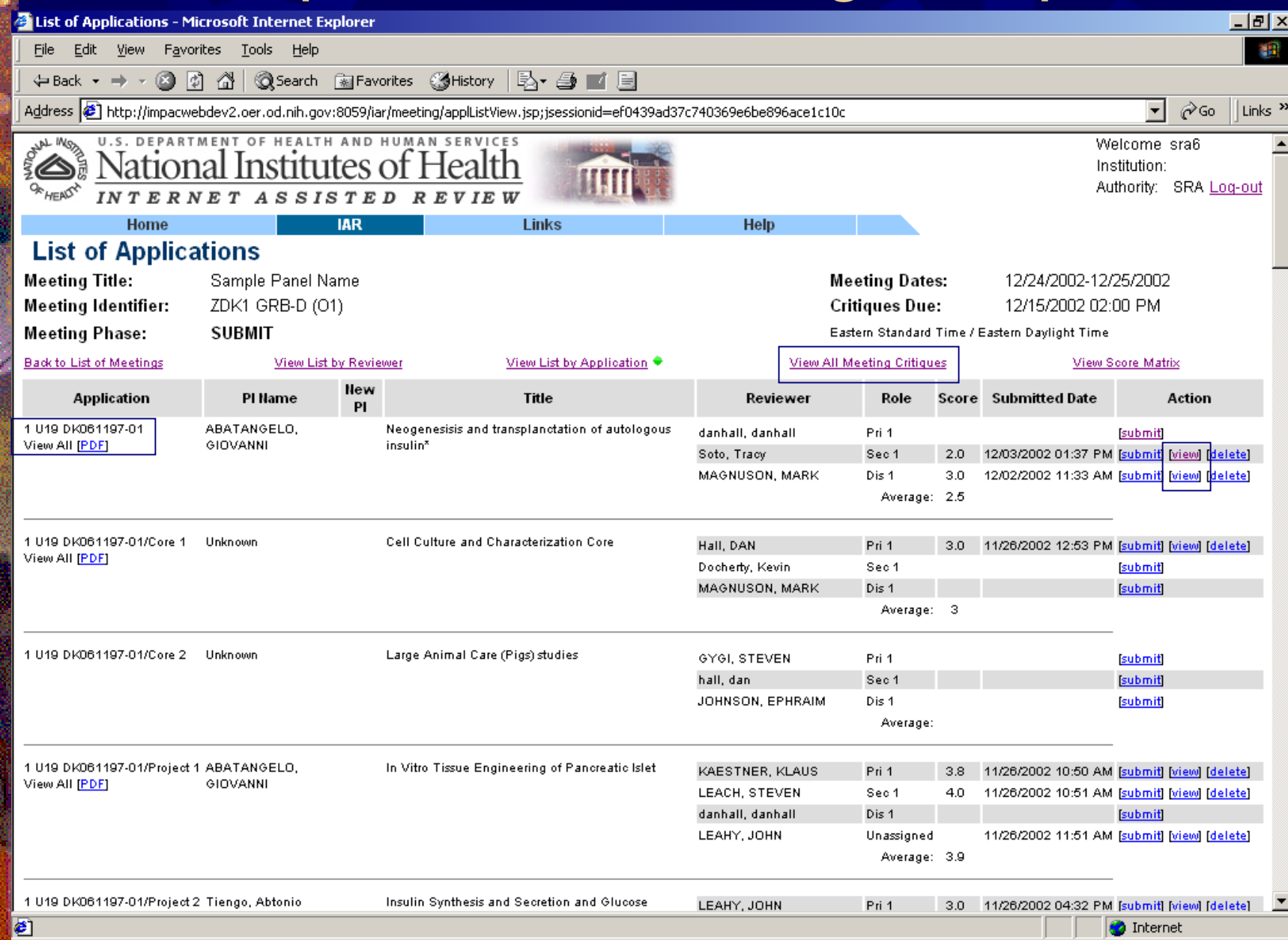

### Header information added and critique converted to Adobe PDF

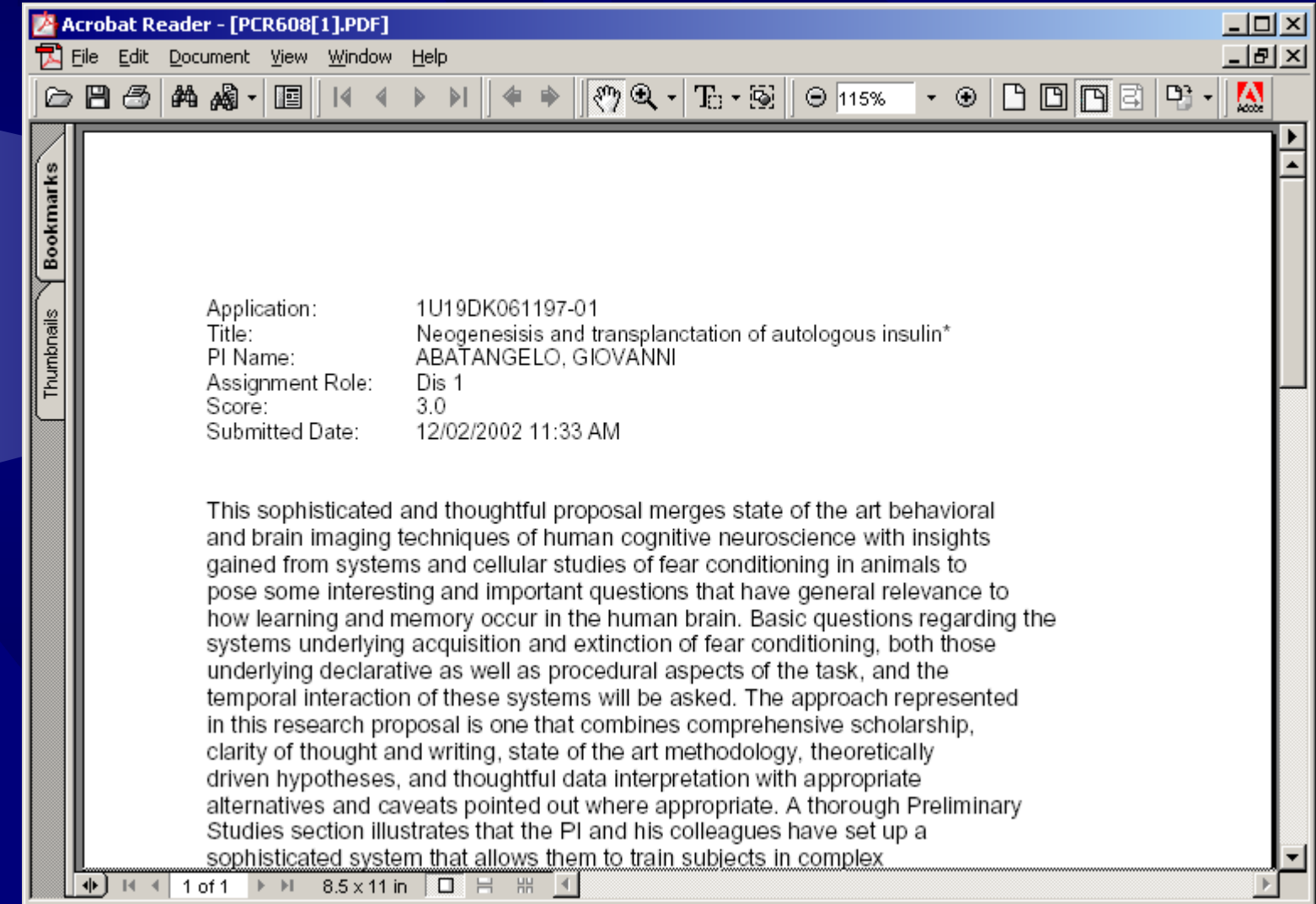

## SRA List of Applications (by reviewer)

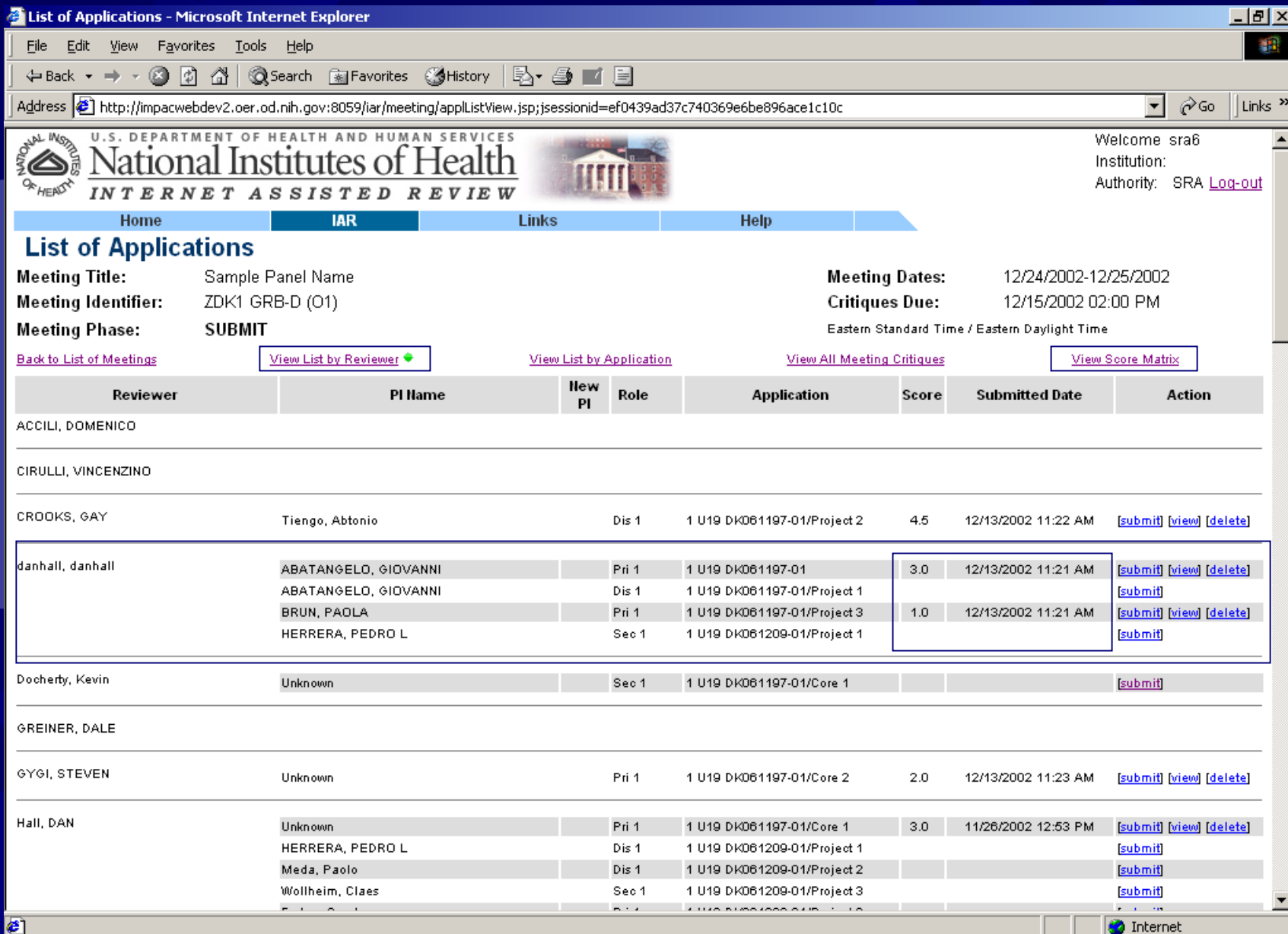

# Score Matrix

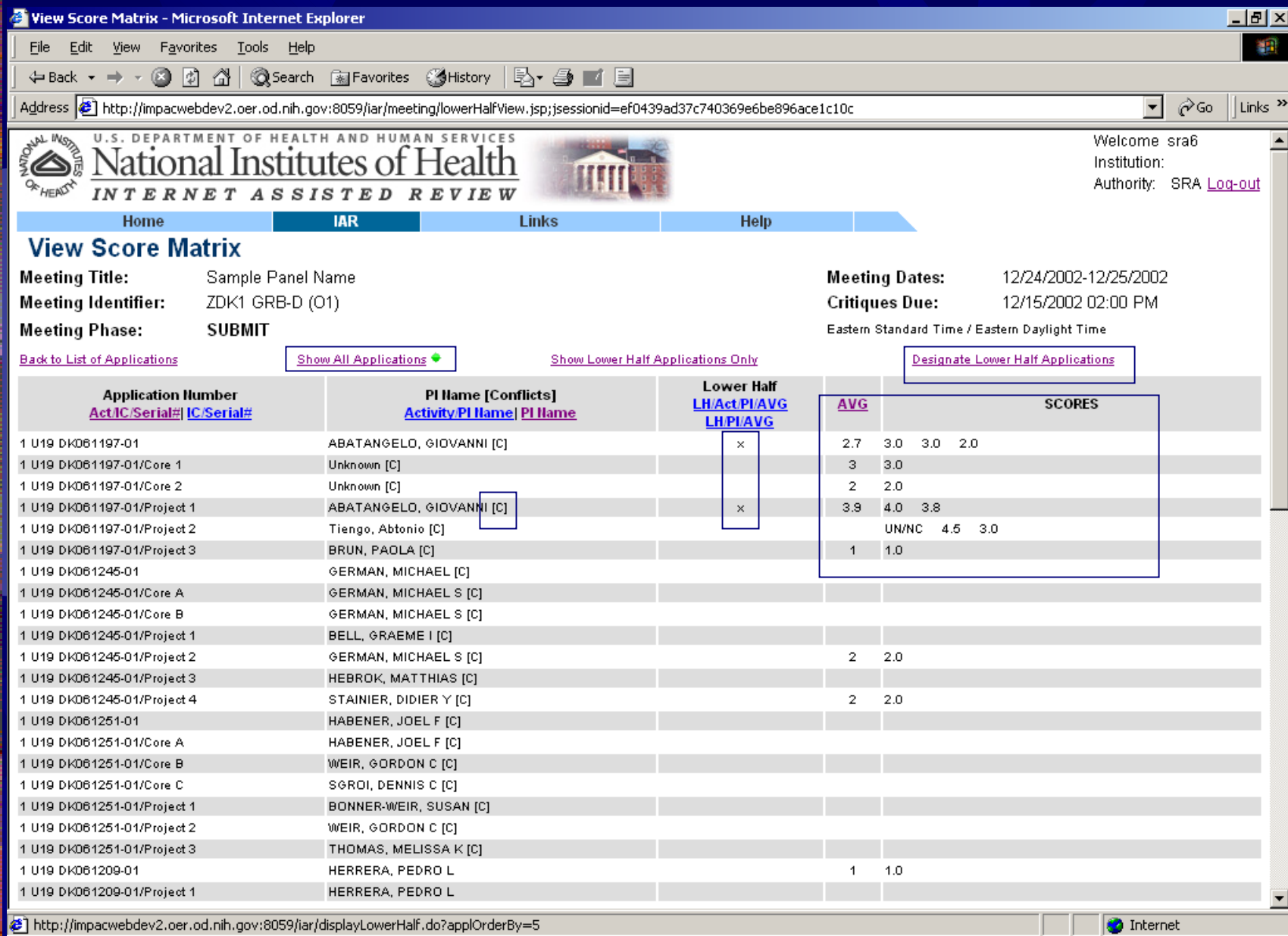

# Designate Lower Half

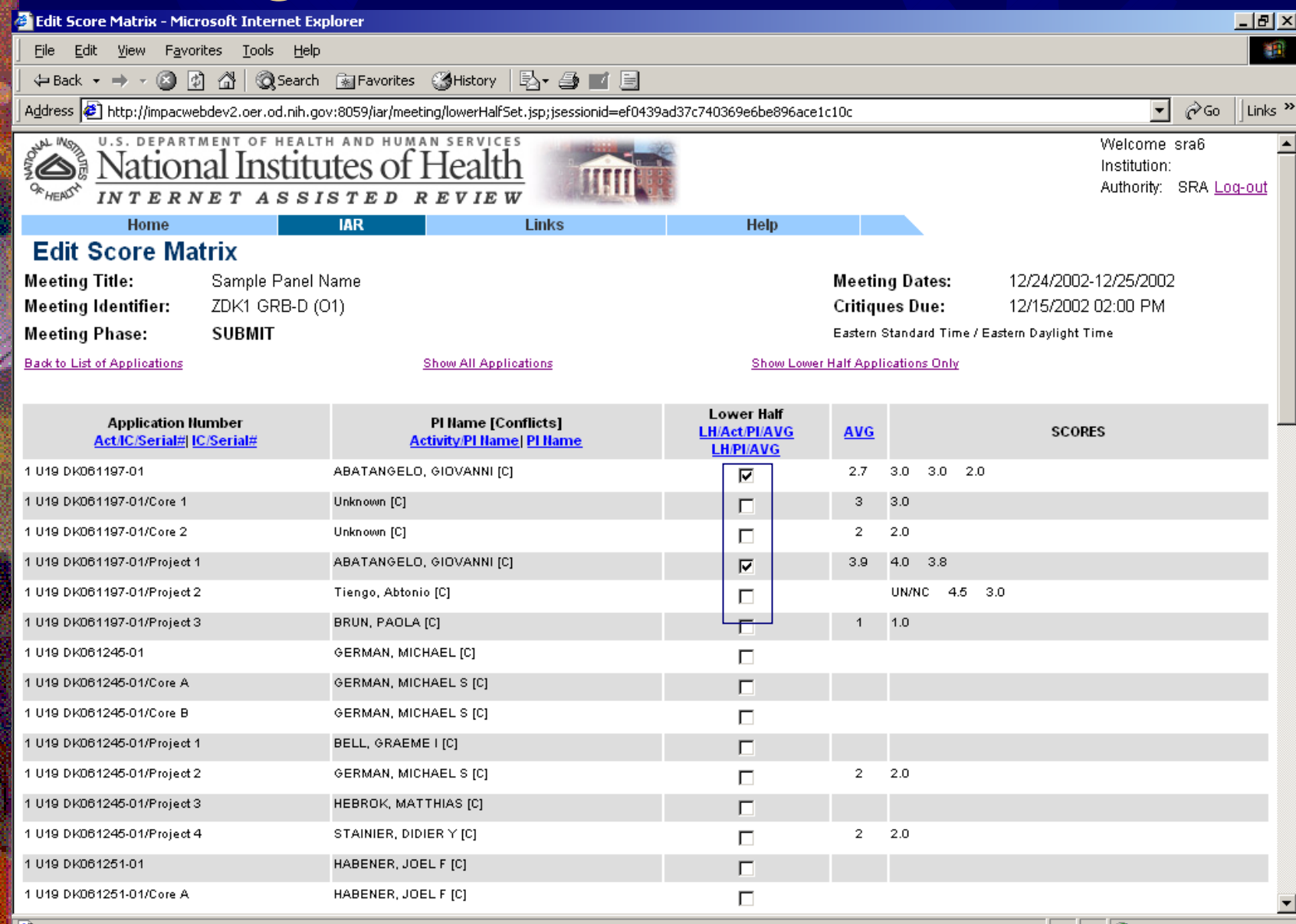

# **View Lower Half Only**

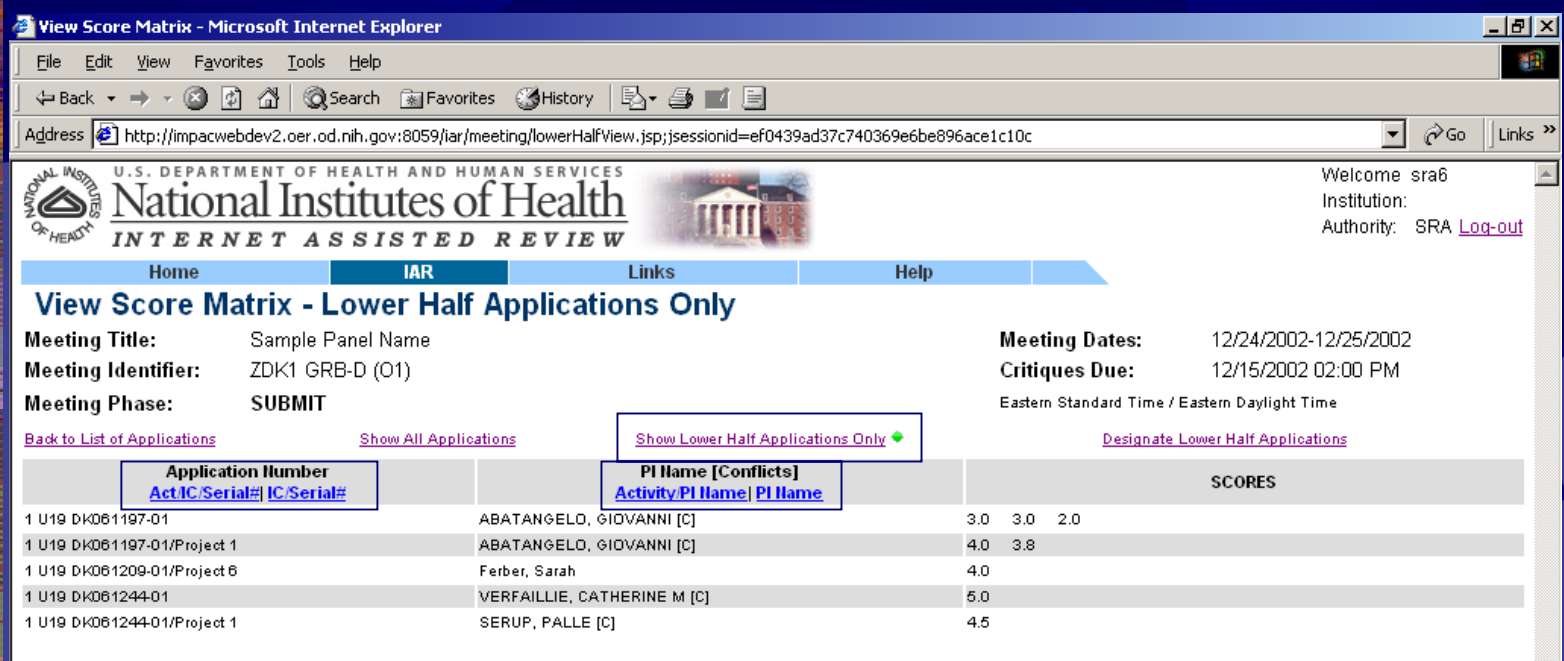

[ Contact Us | Privacy Notice | Disclaimer | Accessibility ]

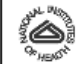

National Institutes of Health (NIH) 9000 Rodwille Pike Bethesda, Maryland 20892

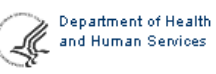

Department of Health @ 2002 NIH. All Rights Reserved. Screen Rendered: 12/13/2002 11:36:03 EST Screen Id: IAR0008

### Pre-Summary Statement Draft Body

**.\* Created when Submit Phase ends** 

**Pre-SS document follows summary** statement format guidelines (margins, fonts, etc.)

**. Critiques arranged in document by** Reviewer order (primary, secondary, etc.)

**If critique for Primary, Secondary, or** Tertiary is missing, the Critique Heading will appear with several blank lines so the SRA will know a critique is needed.

Pre-Summary Statement Draft Body

**\* Pre-SS documents for multiproject** applications:

- ☀ Parent application critiques are listed followed by critiques of subprojects.
- ☀ Critiques for each subproject are sorted within a group in the same fashion as critiques for the parent.
- ☀ Groups are added to the main critique file in order of Reviewer Order Number as set on Order of Review screen in Peer Review.

Accessing the Pre-SS **<b>
\*** After the Submit Phase, View List of Applications (by application) will contain a new link [Word] for each application with submitted critiques.

1 U19 DK061209-01 View All [PDF] [Word] HERRERA, PEDRO L Reconstructing the Life of the Beta-Cell: Towards a LEAHY, JOHN 11/26/2002 11:49 AM Pri 1 **IsubmitI IviewI Ideletel** Tar<sup>\*</sup> MAKI, TAKASHI Sec 1 submit LEACH, STEVEN Dis 1 **Isubmit** Average:

**The Pre-SS will open in Word . SRA can save it locally and manipulate** as needed

# **Sample Pre-SS Draft Body**

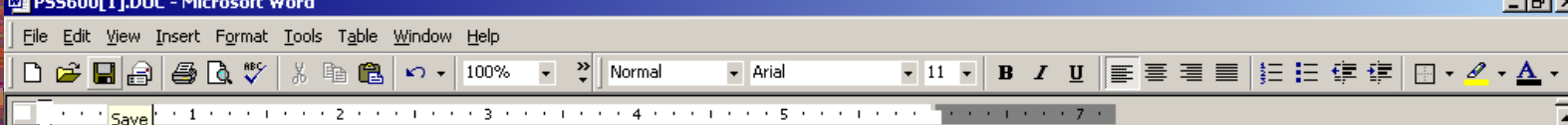

Pre-Summary Statement Body created by IAR 8:22:28 AM 12/5/2002; if Edit Phase has not ended the sure to check hack for possible undates by reviewers.

1U19DK061209-01 HERRERA, PEDRO

#### Critique 1

Prefrontal cortex and hippocampus are known to contribute to memory processes. The significance of this proposal is that it will attempt to specify how these two systems work in concert to support spatial working memory. This work is exciting because it will use cutting edge recording techniques to study correlations in neural activity in these two areas. Approach: This is a revised proposal and its basic aims are the same as the previous one. The PI will approach the problem of PFC-hippocampus interactions by recording from neuronal ensembles in PFC and Hippocampus and pursuing 4 specific aims

Critique 2

#### Critique 3

Prefrontal cortex and hippocampus are known to contribute to memory processes. The significance of this proposal is that it will attempt to specify how these two systems work in concert to support spatial working memory. This work is exciting because it will use cutting edge recording techniques to study correlations in neural activity in these two areas. Approach: This is a revised proposal and its basic aims are the same as the previous one. The PI will approach the problem of PFC-hippocampus interactions by recording from neuronal ensembles in PFC and Hippocampus and pursuing 4 specific aims.

 $Col<sub>1</sub>$ 

#### Critique 4

Sec 1

 $1/4$ 

 $|$ At 1.5"

 $Ln 4$ 

Page 1

 $\frac{1}{\frac{1}{2}}$ 

# IAR Future

- **January 2003 maintenance release**
- ₩ Following a successful pre-pilot, IAR will be made available to additional users (IAR Focus Group and RUG members) during Spring/Summer of 2003.
- **March 2003 release will include the following:** 
	- Meeting-wide options for unassigned critique submission during Submit and/or Edit Phases
	- Ö Critique Status Report *(or ability to generate/sort necessary data from existing screens)*
	- On-line help and IMPAC II Messages
	- **Minor enhancements and bug fixes**
	- IAR demo site

# Reviewer Tutorial

### Dr. Ev Sinnett